# Nota de aplicação - Alertas na Plataforma de Monitoramento

# Histórico de Revisão

Versão 1.4, agosto de 2023 — Atualização do conteúdo e das imagens Versão 1.3, julho de 2021 — Informações adicionais sobre notificações por e-mail Versão 1.2, dezembro de 2020 — Informações adicionais sobre configurações de notificações Versão 1.1, agosto de 2020 — Novas categorias de alertas Versão 1.0, junho de 2020 — Primeira edição

### Sumário

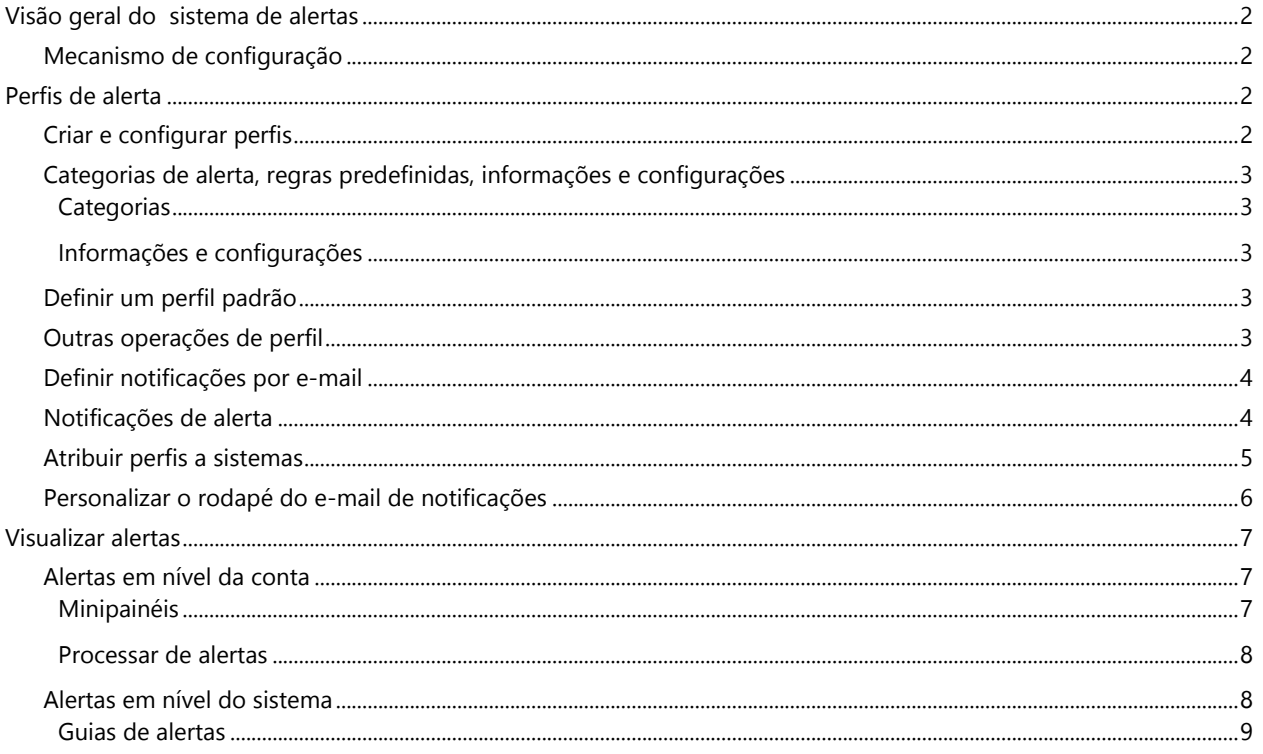

# solaredge

# <span id="page-1-0"></span>Visão geral do sistema de alertas

Na Plataforma de Monitoramento, o sistema de alertas permite que os instaladores resolvam problemas na sua frota de sistemas FV. O sistema de alertas diagnostica e resolve problemas e permite executar ações em massa em vários sistemas, em vez de executá-las uma a uma em cada sistema. O sistema de alertas consiste em:

# <span id="page-1-1"></span>Mecanismo de configuração

- **Criar perfis**: os perfis de alerta contêm conjuntos de regras pré-configuradas que são habilitadas pelo usuário e que podem ser aplicadas a vários sistemas ao mesmo tempo.
- Definir notificações: determine quem será notificado para cada regra no perfil, inclusive usuários da conta, proprietários do sistema e usuários externos.
- Atribuir sistemas ao perfil: um perfil pode ser atribuído a vários sistemas com características semelhantes, como contratos de serviço, tipo de sistema (residencial ou comercial) ou região geográfica.

### Gestão de frota de sistemas FV

- Identificar problemas: receba notificações diárias de novos alertas por e-mail e visualize alertas dos sistemas na sua conta pela Plataforma de Monitoramento.
- **Priorizar por impacto**: para cada alerta gerado, um indicador de impacto é calculado automaticamente. O indicador ajuda a priorizar os alertas para solução e recebe valores codificados por cores para identificar facilmente os problemas críticos. Alertas com valor de impacto mais alto causam potencialmente maior perda de energia que os alertas com valor de impacto mais baixo. Consulte [Minipainéis](#page-6-2) para mais informações sobre os impactos dos alertas.
- Resolver problemas: siga etapas detalhadas para resolver problemas facilmente no local ou remotamente.

# <span id="page-1-2"></span>Perfis de alerta

Um perfil de alertas é um conjunto de alertas que podem ser aplicados a sistemas com características semelhantes, como sistemas residenciais ou comerciais, sistemas preferenciais ou sistemas em uma região específica. Os usuários selecionam as regras em uma lista predefinida para habilitá-las para um perfil.

Após configurar um perfil, é possível atribuí-lo a qualquer um dos sistemas na conta, sem precisar definir um conjunto de alertas para cada sistema.

# <span id="page-1-3"></span>Criar e configurar perfis

Para criar um perfil:

- 1. Vá até o seu nome de usuário > Minha conta.
- 2. Na faixa superior da caixa de diálogo Conta, clique em Alertas.

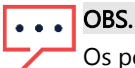

Os perfis existentes estão listados em Perfis de alerta. Um perfil SolarEdge pré-configurado é aplicado aos sistemas existentes na sua conta e não pode ser removido.

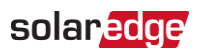

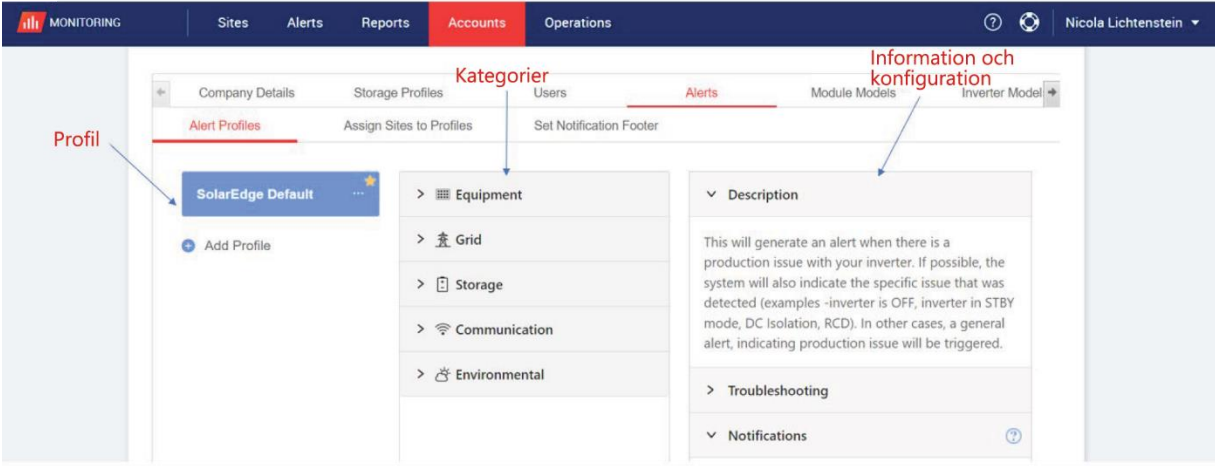

- 3. Na janela Perfil de alerta, clique em Adicionar perfil.
- 4. Informe um Nome de perfil e clique em Enviar. O novo perfil é adicionado.

### <span id="page-2-0"></span>Categorias de alerta, regras predefinidas, informações e configurações

Clique em uma das categorias a seguir para visualizar as regras disponível na categoria:

#### <span id="page-2-1"></span>**Categorias**

- **Equipamento**
- $\blacksquare$  Rede
- **Armazenamento**
- **Comunicação**
- **Meio Ambiente**
- **Gestão de energia**

Clique em qualquer uma das regras para visualizar as sequintes informações e configurações:

#### <span id="page-2-2"></span>Informações e configurações

- **Descrição**: descrição da regra do alerta.
- Solução de problemas: recursos remotos de solução de problemas.
- Notificações: selecione quais usuários serão notificados para cada regra no perfil. Para mais informações, consulte a seção [Definir notificações por e-mail.](#page-3-0)

### <span id="page-2-3"></span>Definir um perfil padrão

Você pode definir um dos perfis como padrão, que será atribuído a todos os sistemas.

#### Para definir um perfil padrão:

Coloque o mouse sobre um perfil. Clique no ícone **la para torná-lo o perfil padrão.** O perfil padrão foi criado.

### <span id="page-2-4"></span>Outras operações de perfil

Coloque o mouse sobre as seguintes operações para visualizar ou modificar o perfil desejado:

- **Padrão**
- **Renomear**
- **Duplicar**
- $\blacksquare$  Apagar $\blacksquare$

#### Alertas na Plataforma de Monitoramento

# solaredge

# <span id="page-3-0"></span>Definir notificações por e-mail

Notificações por e-mail notificam automaticamente os usuários sobre alertas acionados. Para cada regra no perfil, selecione quais usuários receberão um e-mail de notificação. Para definir um status de notificação por e-mail, selecione um perfil de alerta e uma regra na lista suspensa de notificações.

Os perfis de alerta são descritos na seguinte tabela:

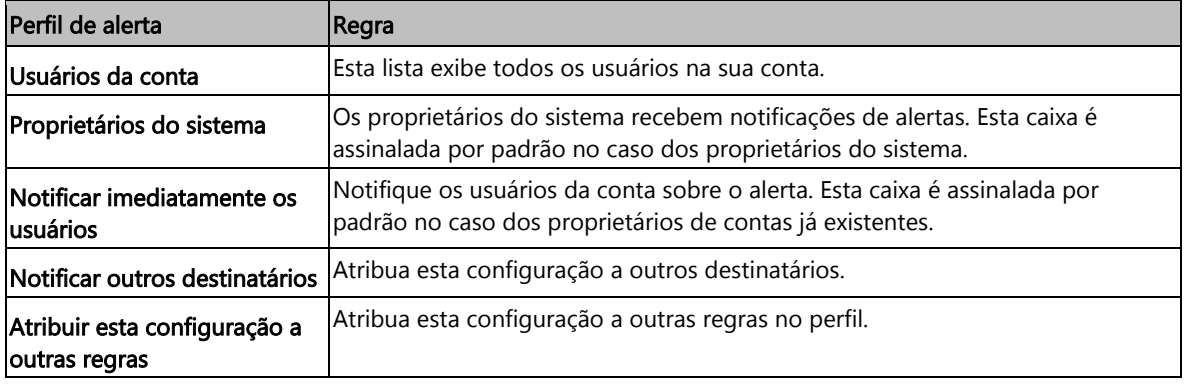

#### Para configurar as notificações por e-mail:

- 1. Acesse Notificações e clique na seta do menu suspenso.
- 2. Clique no campo Clique aqui para selecionar usuários da conta. Uma lista de usuários da conta é aberta.
- 3. Selecione Todos/nenhum e clique em Pronto.
- 4. Assinale a caixa de seleção ao lado de Proprietários do sistema.
- 5. Assinale a caixa de seleção ao lado de Notificar imediatamente os usuários.
- 6. Clique em Notificar outros destinatários. Uma nova janela é aberta.
- 7. Informe o endereço de e-mail dos novos destinatários. Clique em Salvar.

### <span id="page-3-1"></span>Notificações de alerta

Para receber uma notificação de alerta por e-mail, o proprietário do sistema deve ter permissão para receber notificações de alertas.

Para configurar notificações de alertas:

- 1. No painel, clique em Sistemas. A janela Sistemas é aberta.
- 2. Clique no sistema que deseja acessar.
- 3. Clique em Administrador > Acesso ao sistema > seu Nome.
	- A janela Usuários é aberta.

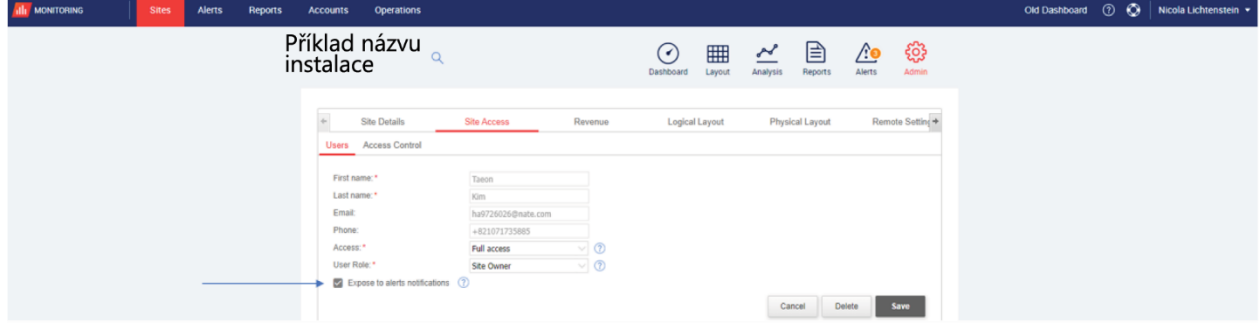

4. Clique em Expor a notificações de alertas.

#### Alertas na Plataforma de Monitoramento

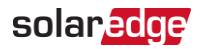

### <span id="page-4-0"></span>Atribuir perfis a sistemas

Para determinar quais alertas são acionados para cada um dos seus sistemas, atribua um Perfil de alertas a um ou mais sistemas.

Como atribuir um perfil de alertas a um sistema:

- 1. Na parte superior da página, selecione o seu nome de usuário e clique em Minha conta.
- 2. Clique em Alertas > Atribuir sistemas a perfis. A janela Atribuir sistemas a perfis é aberta.

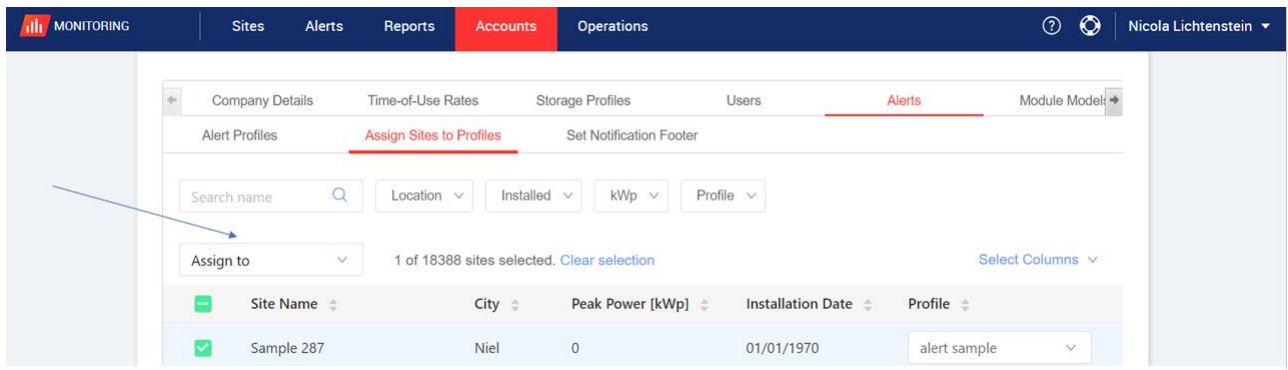

- 3. Assinale a caixa ao lado do Nome do sistema.
- 4. Para escolher a qual sistema atribuir o perfil, clique na lista suspensa Atribuir a. Uma lista de sistemas é exibida.
- 5. Clique no nome do sistema. Esta mensagem é exibida na parte superior da página: Perfil adicionado aos sistemas selecionados.

#### OBS.  $\cdots$

Para atribuir vários perfis, assinale a caixa referente ao nome do sistema ou todas as caixas desejadas.

- 6. Use as opções de filtragem para visualizar alertas. Filtre com as seguintes opções:
	- **Pesquisar nome**
	- **Localização**
	- **Data de Instalação**
	- **Potência-Pico**
	- **Perfil**
	- Na lista Selecionar colunas, selecione quais colunas você deseja visualizar.
- 7. Clique em Limpar seleção para limpar todas as informações de perfil do sistema.

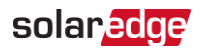

### <span id="page-5-0"></span>Personalizar o rodapé do e-mail de notificações

O rodapé do e-mail de notificações do alerta diário pode ser modificado para incluir uma mensagem genérica. A mensagem, exibida na parte inferior de cada e-mail, é personalizável e pode incluir orientações para o processamento de alertas, hyperlinks, informações de contato, logotipo da empresa, entre outros.

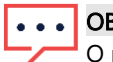

#### 3S.

rodapé de notificações definido é enviado a todos os perfis da conta.

Para personalizar o rodapé do e-mail de notificações de alertas:

- 1. Na parte superior da página, selecione o seu nome de usuário e clique em Minha conta.
- 2. Clique em Alertas > Configurar rodapé de notificações. A janela Configurar rodapé de notificações é aberta.

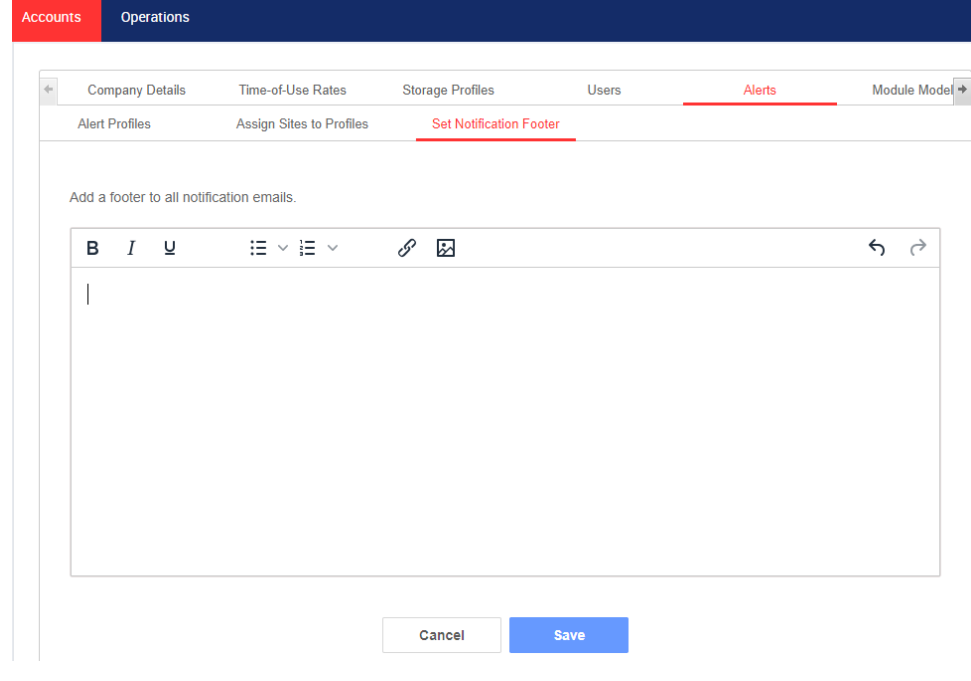

OBS.

O acesso às ações descritas no capítulo Perfis de alertas está disponível apenas aos usuários da conta com funções de gerente ou administrador da conta.

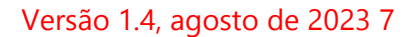

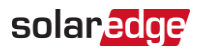

# <span id="page-6-0"></span>Visualizar alertas

Os alertas podem ser visualizados em dois níveis:

- Nível da conta: inclui todos os alertas registrados em todos os sistemas na conta.
- Nível do sistema: inclui todos os alertas registrados em um sistema específico.

### <span id="page-6-1"></span>Alertas em nível da conta

Para visualizar a página de alertas em nível da conta:

Clique na guia Alertas.

A janela Alertas é aberta.

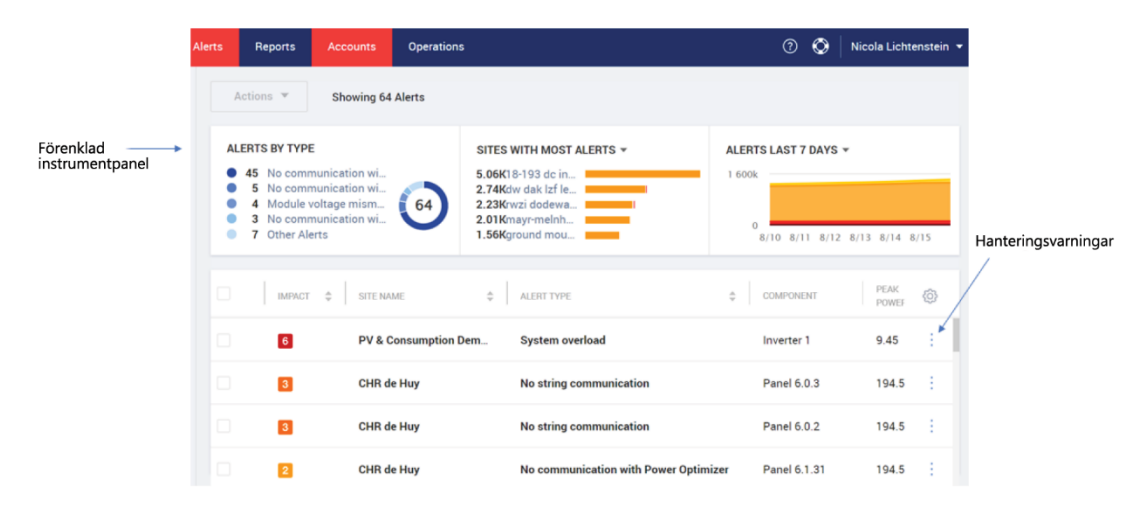

#### <span id="page-6-2"></span>Minipainéis

Na janela Alertas, um minipainel exibe o status de alerta do seu sistema. O minipainel fornece os seguintes detalhes do alerta:

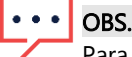

Para visualizar o status do alerta, coloque o mouse sobre o alerta desejado.

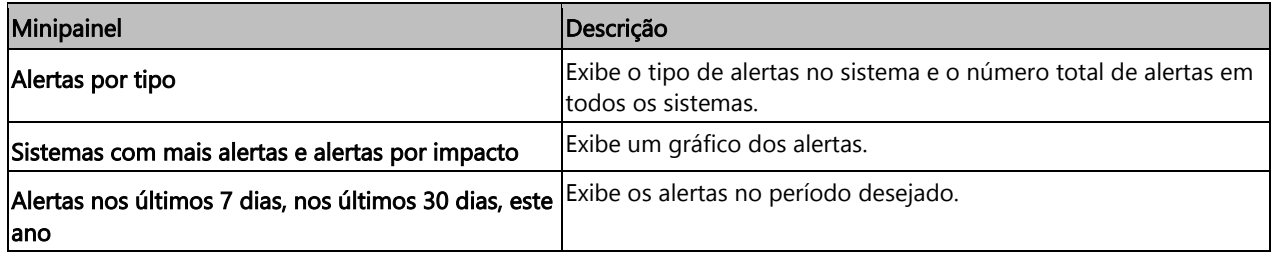

# solar<mark>edge</mark>

### <span id="page-7-0"></span>Processar de alertas

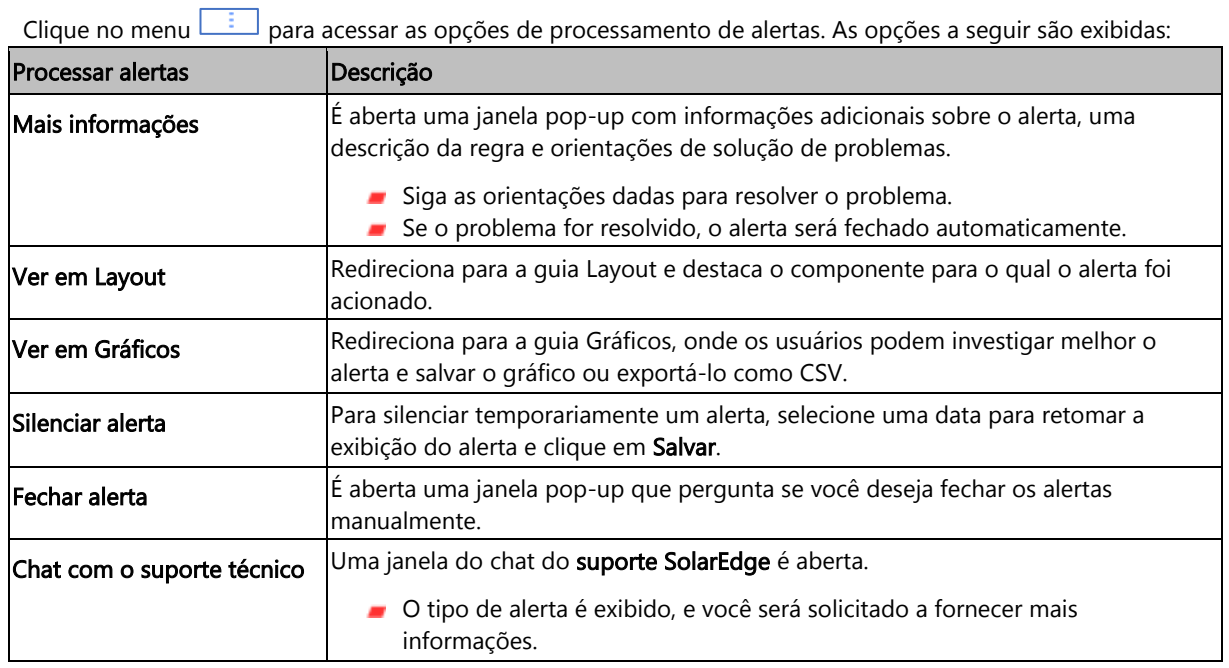

### <span id="page-7-1"></span>Alertas em nível do sistema

#### Para visualizar a página de alertas em nível do sistema:

- 1. Na guia Sistemas, selecione um Sistema.
- 2. Clique na guia Alertas para exibir os alertas. A janela Alertas em nível do sistema é aberta.

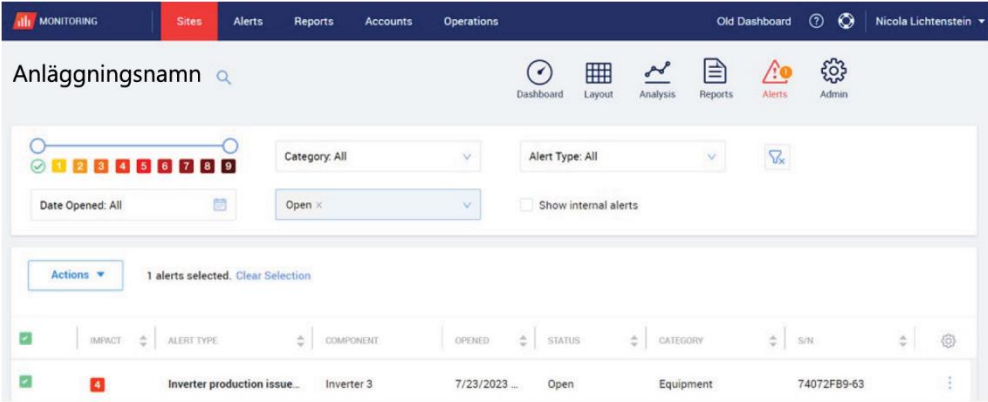

#### Para modificar os alertas:

- 1. Selecione o alerta.
- 2. Clique em Ações para visualizar a seguinte lista:
	- Silenciar
	- **Ativar microfone**
	- $E$ Editar
	- **Fechar Alerta**

#### Alertas na Plataforma de Monitoramento

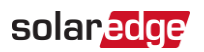

### <span id="page-8-0"></span>Guias de alertas

A lista Alertas fornece detalhes sobre todos os alertas gerados nos sistemas da sua conta. As informações a seguir estão disponíveis:

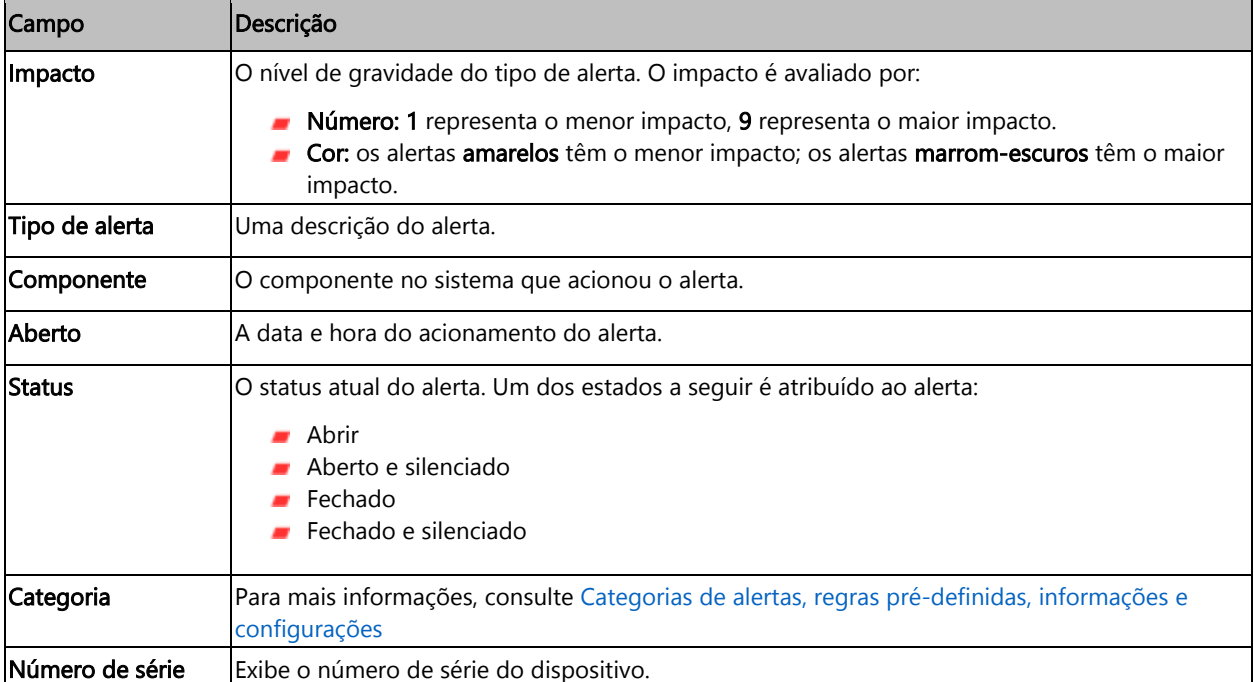